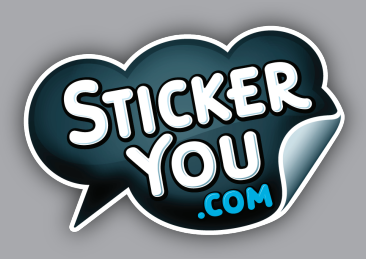

## setting up tattoo print files custom order artwork specs

Accepted File Formats: AI (Adobe Illustrator), EPS, PDF, SVG

If you're setting up your own print file please read through the following specifications to ensure that your file is constructed correctly.

## general checklist:

- (for AI files) Each page as it's own individual PDF **(Do not send a multi-page PDF)**.
- $\Box$  Page is correctly sized at 8" x 10.5"
- $\Box$  There is a border of 1/8" around your art (safe zone).
- $\Box$  Crop marks adhere to our specifications (see below).
- $\Box$  ALL fonts are expanded to outlines (Select text > Click on Type in the Menu > Select Create Outlines) or the font files are packaged within a folder with the print file.
- $\Box$  Any gradients are left as-is and not expanded to vector outlines.
- $\Box$  Reduce the amount of clipping masks used where possible.
- $\Box$  Ensure ALL images are embedded (Select image > Click on Window in the Menu > Select Links Panel > Select Embed Image).
- Ensure ALL images have a resolution of at least 150 DPI, with a preferred image resolution of 300 DPI.
- $\Box$  Ensure ALL images are flipped and appear backwards. When applied, your tattoo will appear correctly.
- $\Box$  Outline any strokes in your art (Select art > Click on Object in the Menu > Select Expand > Select Stroke) **Tattoos do not require die-cuts**.

## crop marks

**Space between** If you would like your tattoos to be individually cut, you must create crop marks. Crop marks must be 0.25" from the die-cuts on all sides and must be contained within the page. The minimum size of a cut-out is 2" x 2". If you draw a box around your artwork as a guide (like pink dotted area below) while creating crop marks, please make sure to delete it to ensure it won't be printed. Please also download the cut page template for reference.

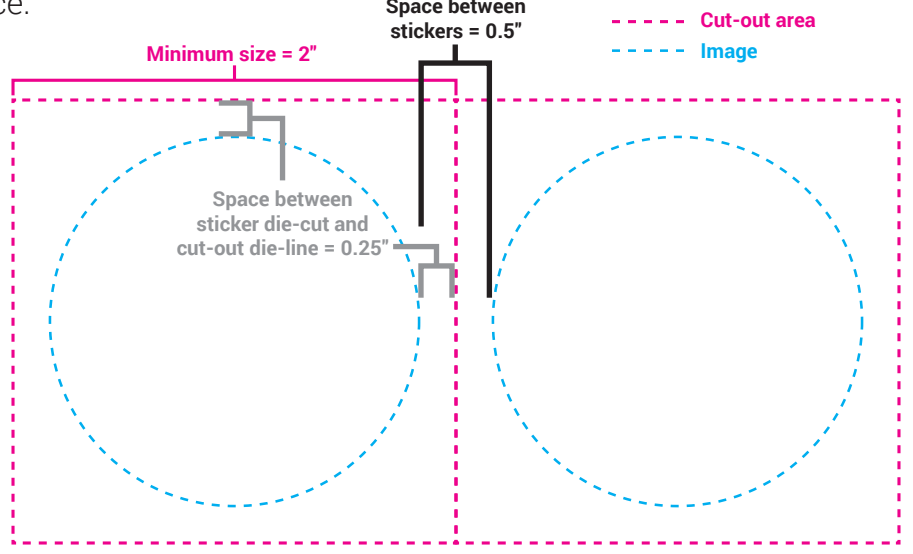